## **利用者設定のお願い**

利用者設定をすることで、自分の必要な情報のみを受信することができます。 すべての情報を受信する場合でも設定をしてください。(手順③ですべての情報を選択) なお、設定に限らず、すべての友だちに情報を発信する場合があります。

①トーク画面で利用者設定をタップ ②注意事項を確認し、「許可する」をタップ

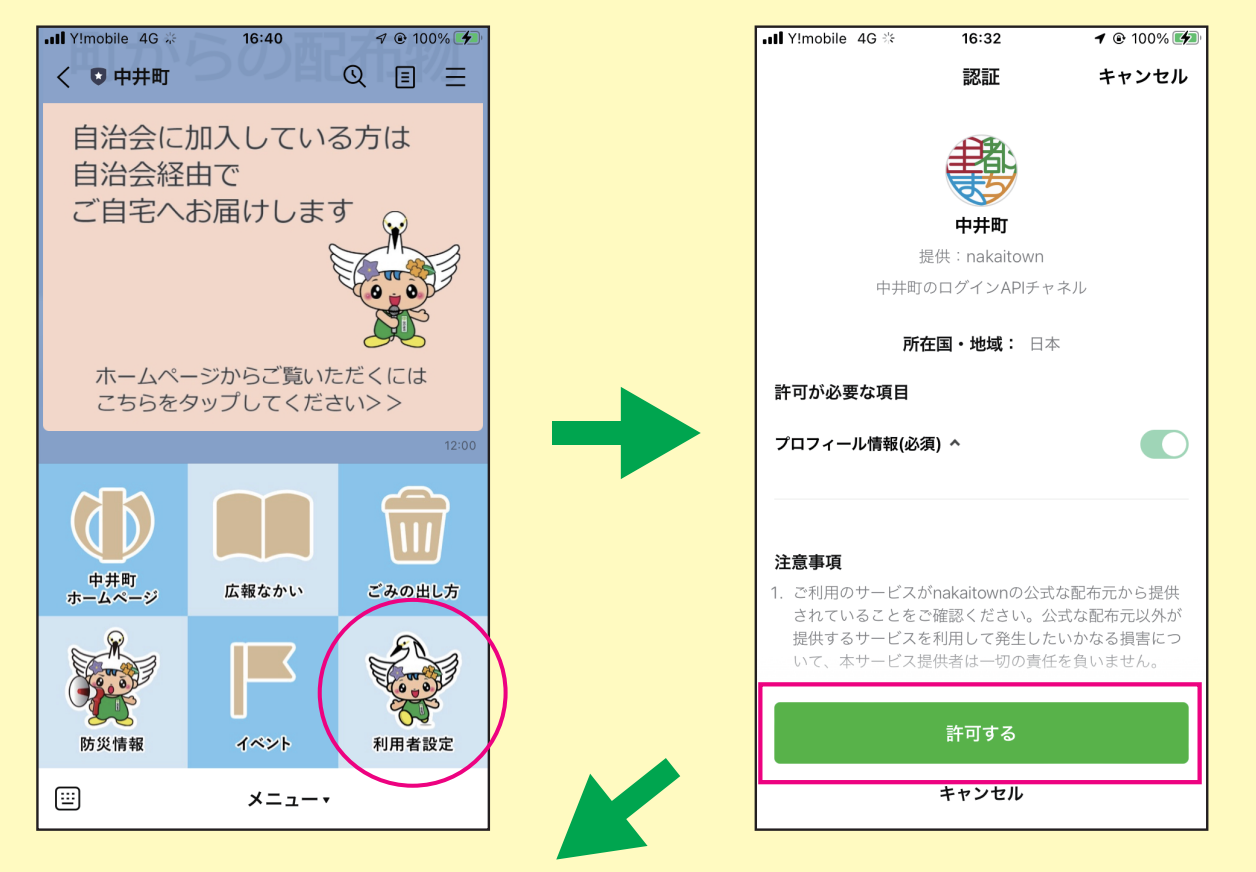

## ③受信したい情報を選択し、「設定」をタップ ④「OK」をタップすると設定完了

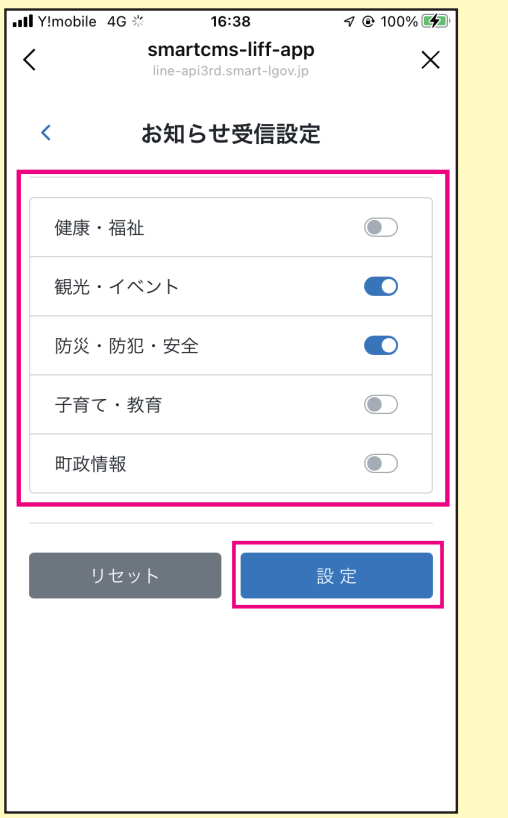

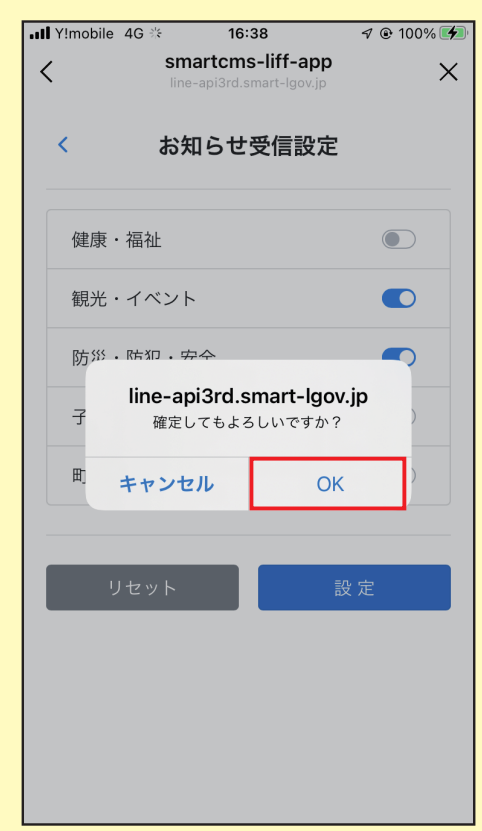